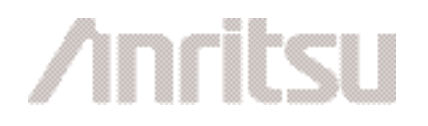

# ANRITSU NETCLAW FINDING NEEDLE IN A HAYSTACK: ENABLING OPERATORS TO FIND PROBLEM CALLS IN NETWORK

### **Introduction**

As PSTN networks increase in complexity with dozens of vendor equipment, multiple protocols and complex interfaces, the troubleshooting complexity also increases for network personal. Coupled with rising cost cutting at network operators leaving fewer in-house experts to troubleshoot and deal with complex problems, wire line operators typically have to look at hundreds of calls before they are able to find a particular call with a problem. NetClaw is Anritsu's powerful network and service analyzer which allows operators and vendors to quickly identify and troubleshoot a particular call instead of looking at hundreds of calls and spending countless man hours in debugging and troubleshooting.

### **Troubleshooting problem calls challenge**

Most network protocol analyzer in the markets had traditionally been split either into protocol analyzers or in traffic generators. There has been not a single instrument which could bridge the gap between protocol analysis and the need to look at individual user phone calls at one time.

NetClaw is the first instrument which addresses both needs very well. It can perform a protocol analyzer function and also the functions for a network analyzer simultaneously. To ease these tasks the Anritsu NetClaw offers an intuitive and flexible solution via its sequencer function. The sequencer allows automatic tracing of transactions, calls and sessions in a SS7 network with the added benefit of embracing both VoIP and SS7 signaling for crossdomain analysis. This makes it easy to find problems related to failed calls, problems with specific user agents, and interoperability issues between soft switches and media gateways. With the NetClaw sequencer, first line support may use call trace to document if a customer does indeed have a problem, or whether the problem is related to network issues or the subscription. Second and third line support may use the NetClaw sequencer function to find the cause of the problem.

### **Troubleshooting live calls in live networks**

A US facilities-based telecommunications services provider with a substantial customer base in the residential and commercial market segments, operating an extensive network with three switch locations, wanted to see details of particular calls from certain phone numbers (MSISDNs) in greater detail. The service provider was also interested to see both sides of a SS7 call. Calls going into the service provider's SS7 switch and exiting his SS7 switch at the same time. Looking at both sides of the calls enabled the service provider find problems relating to both ends of the SS7 signaling. NetClaw sequencer enabled the service provider to see both ends of the SS7 signaling and also to see details signaling in hex if he wanted to debug further.

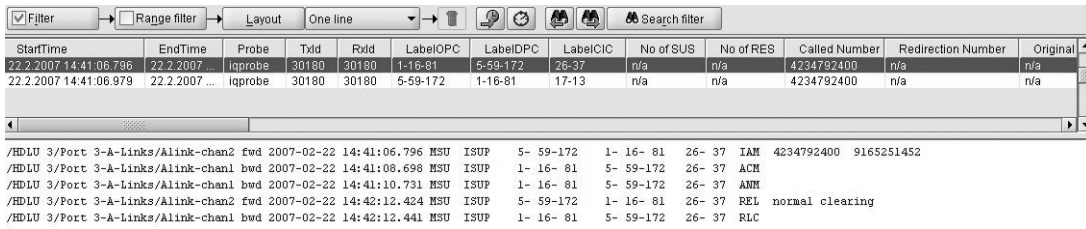

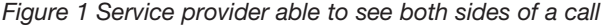

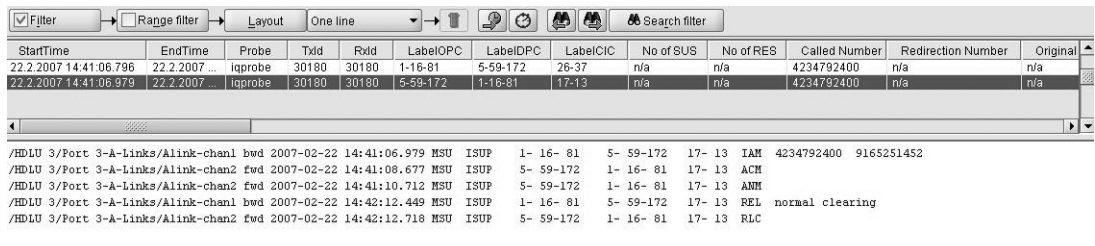

### *Figure 2 Second side of a call shown by the call sequencer*

During the troubleshooting it was found that the service provider was using non-standard sub-system numbers in his network. This problem was fixed very fast by just looking the call sequences.

### **Setting up call sequence for Netclaw**

When a network operator has to troubleshoot and find a particular call he would immediately go to the NetClaw call sequencer. With a couple of steps a network user would be looking at any call sequence in their network as shown below.

1. Connect required interfaces- Connecting the required interfaces is easy as plugging in the network traffic bearing T1/E1 cables from service provider's monitor/mirror ports into the NetClaw. Netclaw can fully support 8 full duplex bi-directional links per HDLU card. Various connection cables like bantam cables are provided for easy connection to the service providers monitor/mirror ports.

2. Detect/Select/Autoscan the traffic interfaces- This is shown in diagram below the connection to required interfaces is performed by performing an auto scan and then after the auto scan is performed you would get the configuration of the network automatically

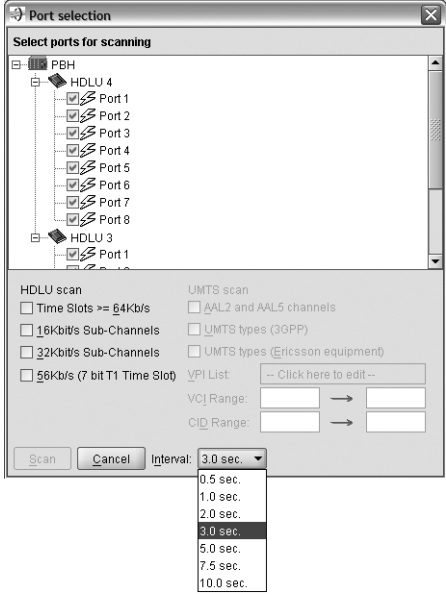

After the scanning is complete we are shown a window which depicts channels which could were found during the scan and if the network user wanted to add all the channels or only selected channels as shown below.

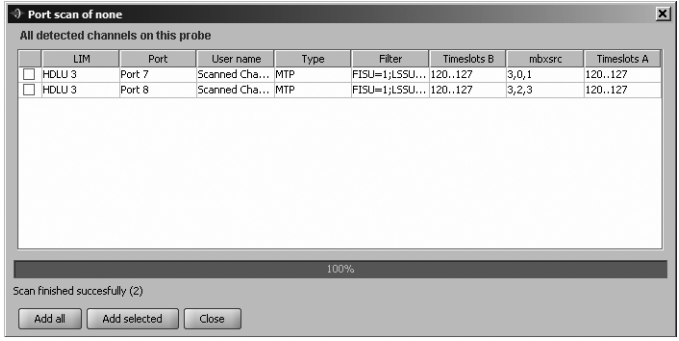

The access window is shown below which shows the 8 ports for 1 HDLU cards and what channels are configured on each port.

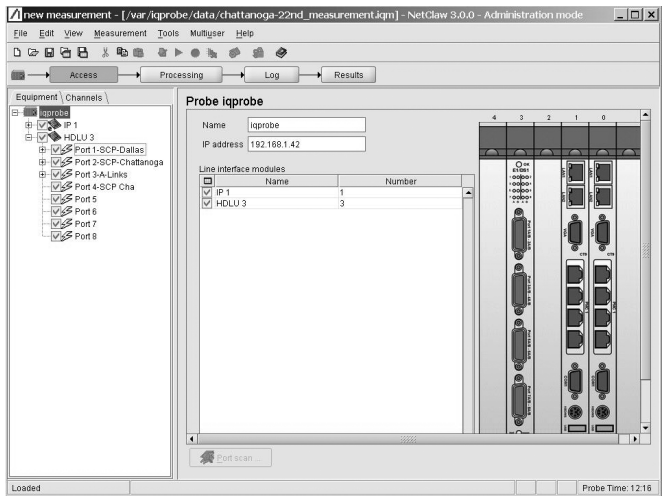

We can also change each port of the HDLU card as given below

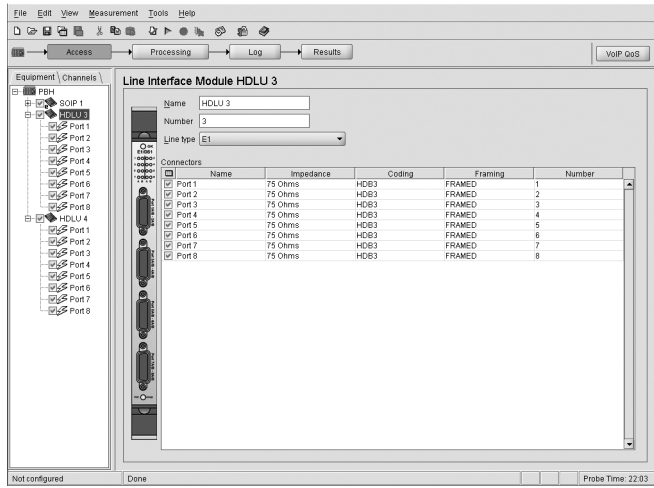

The individual channels for each T1/E1 link would be set up as given below.

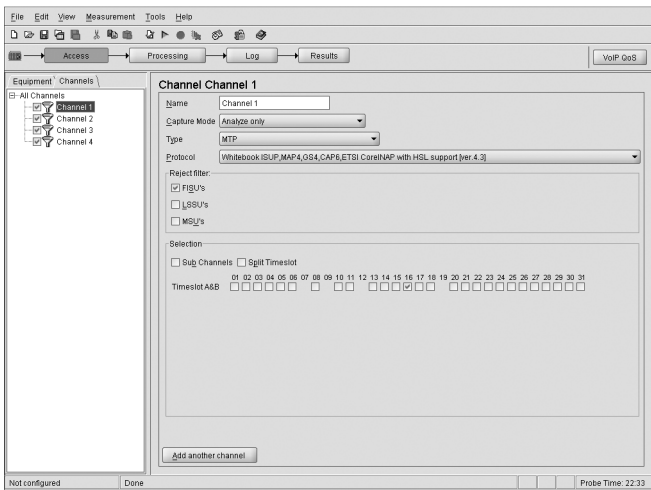

3. Start measurement by pressing the green arrow as shown below.

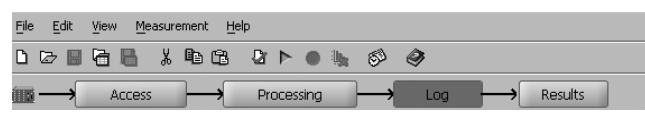

4. After the measurement is started we get a dialog saying the system is preparing to start the measurement as given below.

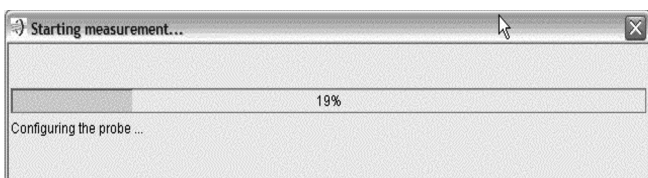

5. After the measurement has successfully started the green arrow would turn into a round circle as shown below.

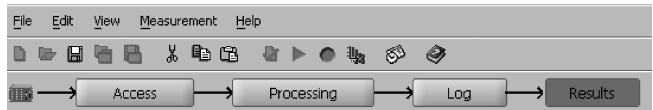

6. After you start the measurement, from the start measurement icon on top of the main window. The operator would go into the results window view.

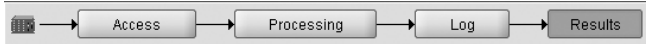

7. The network operator can then look at entire call sequences in the sequence view under results window, as shown below.

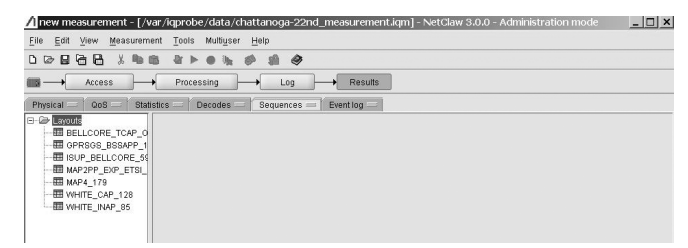

8. Using the call sequencer the network operator can find particular calls occurring in particular time periods, calls based upon calling number, called number, originating point code, destination point codes, release cause values, and call violations.

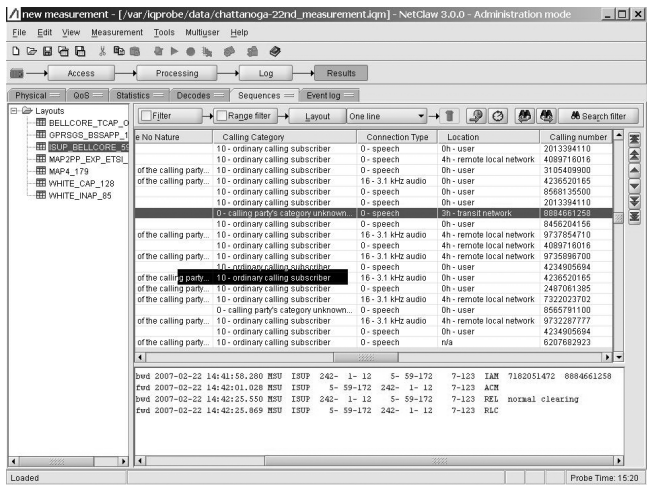

Another powerful feature of call sequencer is the filter function. The filter function can quickly allow the operator to seek a single call from a several thousand calls based on the particular field. As shown below we see a filter at work in the sequencer window searching for messages based on called number and calling number.

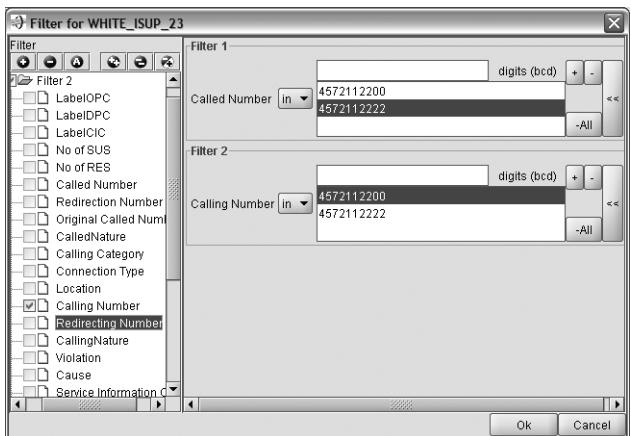

In addition to the filtering function network operators can also view a certain segment of call sequences for example the network operator is interested in all calls from phone number 410-740-7800 from 8am to 11am. This could be managed by running a time range filter in the sequence window, as given below.

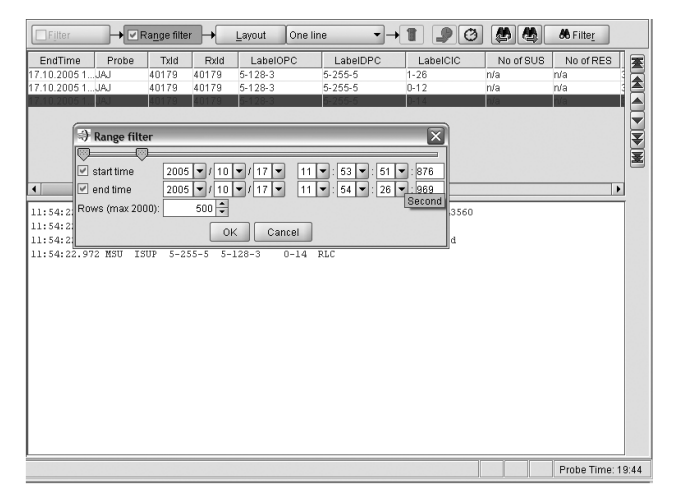

### **Conclusion**

The NetClaw sequencer application covers all SS7 network interfaces, is easy to use while delivering results fast. The sequencer for call and session tracing is easy to use from any browser and hides the complexity for the end user; e.g. you can perform the dialog correlation in advance and relevant parameters for filtering are right at hand. Combined with the NetClaw statistical application, NetClaw protocol analysis and proactive alarming, NetClaw sequencer is a very powerful solution for rapid troubleshooting of SS7 networks.

### **Anritsu Corporation**

5-1-1 Onna, Atsugi-shi, Kanagawa, 243-8555 Japan Phone: +81-46-223-1111 Fax: +81-46-296-1264

### • **U.S.A.**

**Anritsu Company** 1155 East Collins Blvd., Richardson, TX 75081, U.S.A. Toll Free: 1-800-ANRITSU (267-4878) Phone: +1-972-644-1777 Fax: +1-972-671-1877

### • **Canada**

**Anritsu Electronics Ltd.** 700 Silver Seven Road, Suite 120, Kanata, Ontario K2V 1C3, Canada Phone: +1-613-591-2003 Fax: +1-613-591-1006 • **Brazil** 

**Anritsu Eletrônica Ltda.** Praca Amadeu Amaral, 27 - 1 Andar 01327-010-Paraiso-São Paulo-Brazil Phone: +55-11-3283-2511 Fax: +55-11-3288-6940

### • **U.K.**

**Anritsu EMEA Ltd.** 200 Capability Green, Luton, Bedfordshire LU1 3LU, U.K. Phone: +44-1582-433280 Fax: +44-1582-731303

## • **Germany**

**Anritsu GmbH** Nemetschek Haus, Konrad-Zuse-Platz 1 81829 München, Germany Phone: +49 89 442308-0 Fax: +49 89 442308-55

## • **France**

**Anritsu S.A.** 9, Avenue du Québec Z.A. de Courtabœuf 91951 Les Ulis Cedex, France Phone: +33-1-60-92-15-50 Fax: +33-1-64-46-10-65

• **Italy Anritsu S.p.A.** Via Elio Vittorini, 129, 00144 Roma, Italy Phone: +39-6-509-9711 Fax: +39-6-502-2425

• **Sweden Anritsu AB** Borgafjordsgatan 13, 164 40 KISTA, Sweden Phone: +46-853470700 Fax: +46-853470730 • **Finland**

### **Anritsu AB** Teknobulevardi 3-5, FI-01530 Vantaa, Finland Phone: +358-20-741-8100 Fax: +358-20-741-8111

• **Denmark Anritsu A/S**

### Kirkebjerg Allé 90 DK-2605 Brøndby, Denmark Phone: +45-72112200 Fax: +45-72112210 • **United Arab Emirates**

**Anritsu EMEA Ltd. Dubai Liaison Office** P O Box 500413 - Dubai Internet City Al Thuraya Building, Tower 1, Suit 701, 7th Floor Dubai, United Arab Emirates Phone: +971-4-3670352 Fax: +971-4-3688460

### • **Singapore Anritsu Pte Ltd.**

10, Hoe Chiang Road, #07-01/02, Keppel Towers, Singapore 089315 Phone: +65-6282-2400 Fax: +65-6282-2533

Specifications are subject to change without notice.

### • **P.R. China (Hong Kong)**

**Anritsu Company Ltd.** Suite 923, 9/F., Chinachem Golden Plaza, 77 Mody Road, Tsimshatsui East, Kowloon, Hong Kong, P.R. China Phone: +852-2301-4980 Fax: +852-2301-3545

### • **P.R. China (Beijing) Anritsu Company Ltd.**

## **Beijing Representative Office** Room 1515, Beijing Fortune Building,

No. 5, Dong-San-Huan Bei Road, Chao-Yang District, Beijing 10004, P.R. China Phone: +86-10-6590-9230 Fax: +86-10-6590-9235

### • **Korea**

**Anritsu Corporation, Ltd.** 8F Hyunjuk Building, 832-41, Yeoksam dong, Kangnam-ku, Seoul, 135-080, Korea Phone: +82-2-553-6603 Fax: +82-2-553-6604

### • **Australia**

**Anritsu Pty Ltd.** Unit 21/270 Ferntree Gully Road, Notting Hill, Victoria 3168, Australia Phone: +61-3-9558-8177

Fax: +61-3-9558-8255 • **Taiwan**

**Anritsu Company Inc.**<br>7F, No. 316, Sec. 1, Neihu Rd., Taipei 114, Taiwan<br>Phone: +886-2-8751-1817<br>Fax: +886-2-8751-1817

### • **India**

**Anritsu Corporation India Liaison Office**

Unit No. S-3, Second Floor, Esteem Red Cross Bhavan, No. 26, Race Course Road, Bangalore 560 001, India Phone: +91-80-32944707 Fax: +91-80-22356648

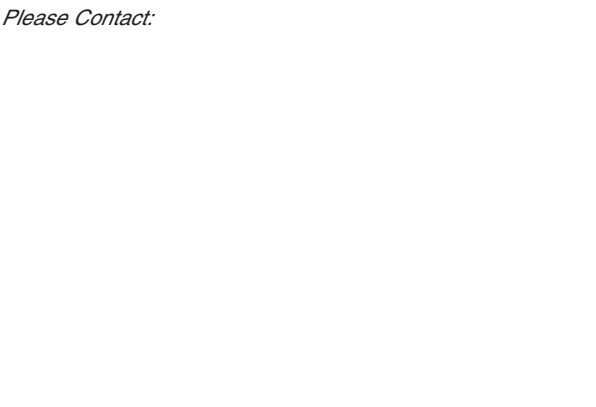